## **LabVIEW RC Filter GUI Overview**

LabVIEW RC Filter GUI allows for the selection of the resistance, capacitance, and input (excitation) frequency. The plots show the magnitude of signal amplitude attenuation along with the effective signal phase shift in frequency. The vertical lines represent the location of the input signal and the location of the cut-off frequency. The lower plot shows the time traces for the input signal before and after passing through the filter. The GUI also gives system characteristics such as time constant, resulting magnitude, phase shift, and cutoff frequency as seen in Figure 1.

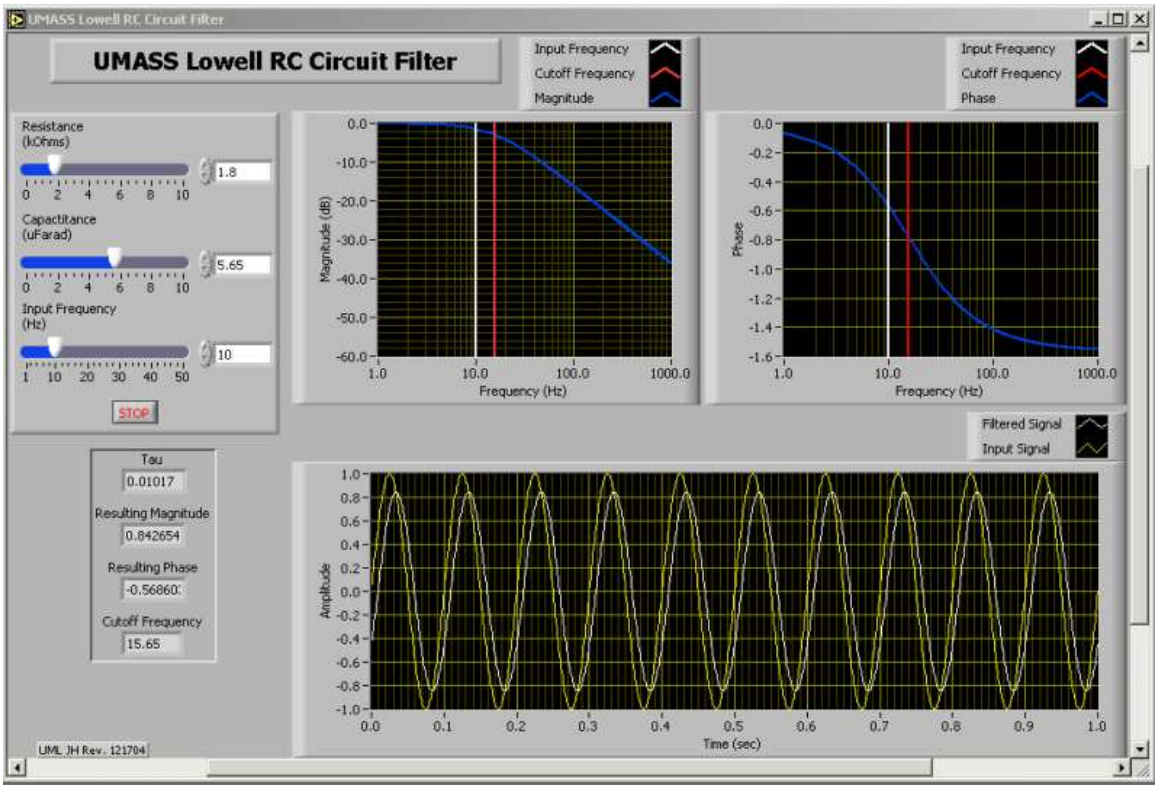

Figure 1. RC Filter LabVIEW GUI Front Panel

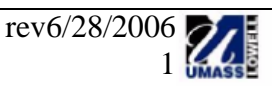